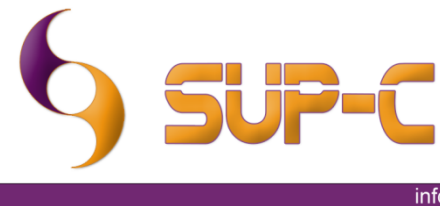

info@sup-c.com - www.sup-c.com

## **DCMizer version 1.0**

## **Solution Overview**

DCMizer software gives you the opportunity to import Bitmap or JPeg images into your pacs or for testing the Dicom network. Fillin your study information, select the images and send it to your Pacs network. DCMizer is not intended for diagnostic use, but for adding documentation it can be very useful. DCMizer is freeware. Want to integrate your Study data from your RIS? No problem, contact us.

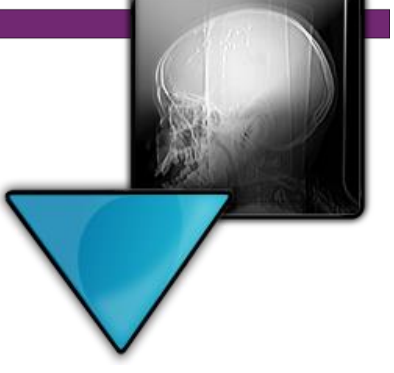

## **Software overview**

## **Main screen**

Study information

• It's very important to fill-in the information correctly. Otherwise your data can be linked to the wrong person.

Anonymize button

This is very useful in a test environment.

DCMizer AE Title

Standard it's DCMizer, but you can change the AE Title if you want.

Dicom Server

AE Title

- o The AE-Title of the Dicom Server or any SCP (Server Class Provider) you want to send to.
- IP Address
	- o The IP Address of the Dicom Server or any SCP you want to send to. Use 127.0.0.1 if the SCP is on the same computer.
- Port.
	- o The Port number of the Dicom Server or any SCP you want to send to. In most of the cases they use 104 or 4006.
- Send File
	- $\circ$  You can multi select any BMP or JPG file by holding down the CRTL or Shift key.
- Send Folder
	- o Select folder and all the BMP or JPG files will be send to your Dicom SCP.

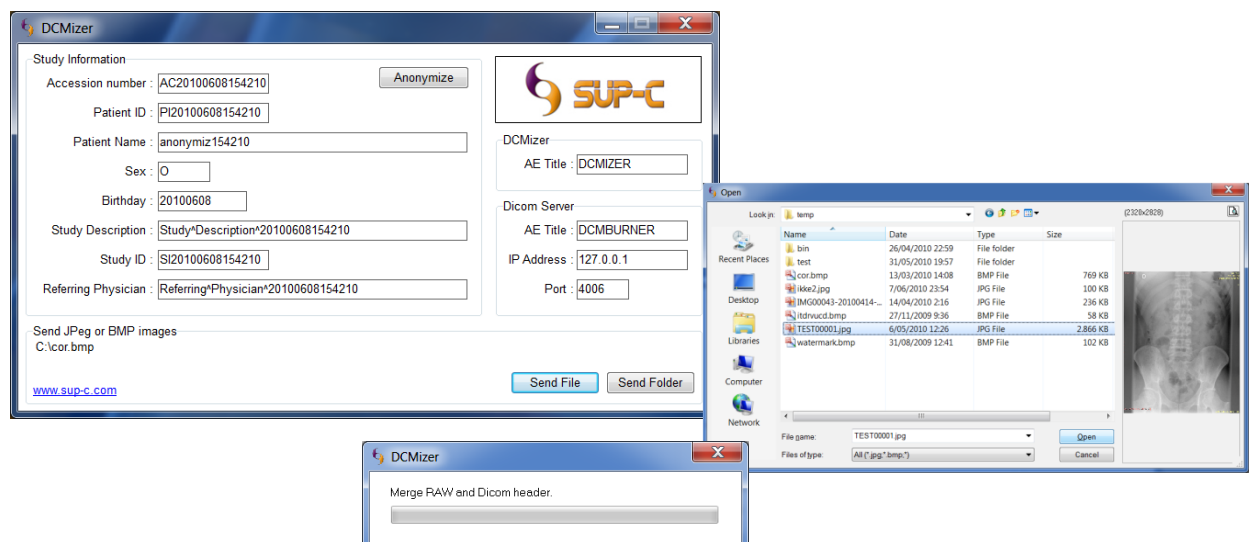